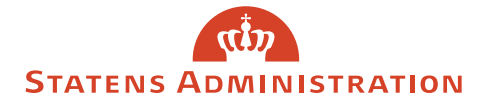

# Vejledning til Serviceportalen

# **Sådan får du overblik over dine sager på Serviceportalen**

Se alle dine igangværende sager ved at klikke på flisen **Mine sager.** 

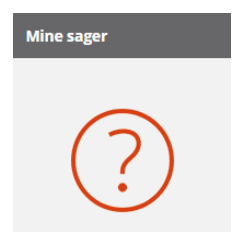

Oversigten viser alle dine igangværende sager. Ønsker du at se afsluttede sager eller alle sager uanset status, kan du ændre filtreringen i visningen.

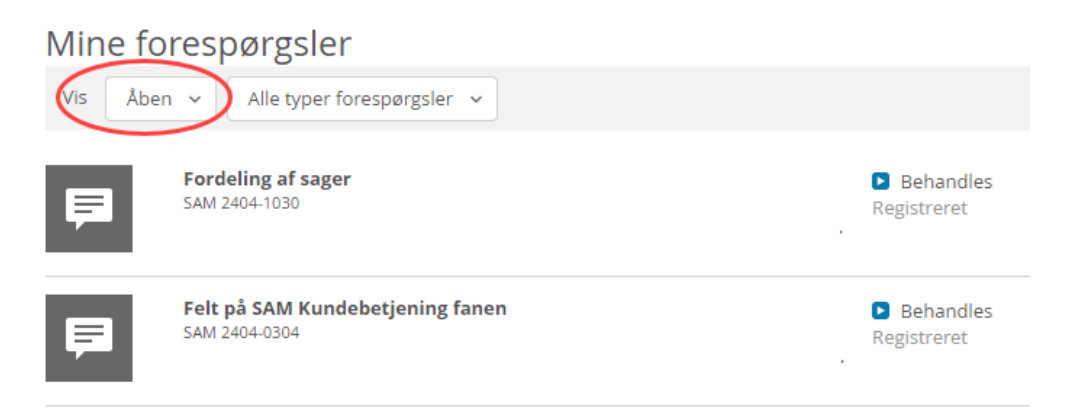

Klik på den ønskede sag for at få adgang til ydereligere detaljer samt mulighed for at opdatere sagen.

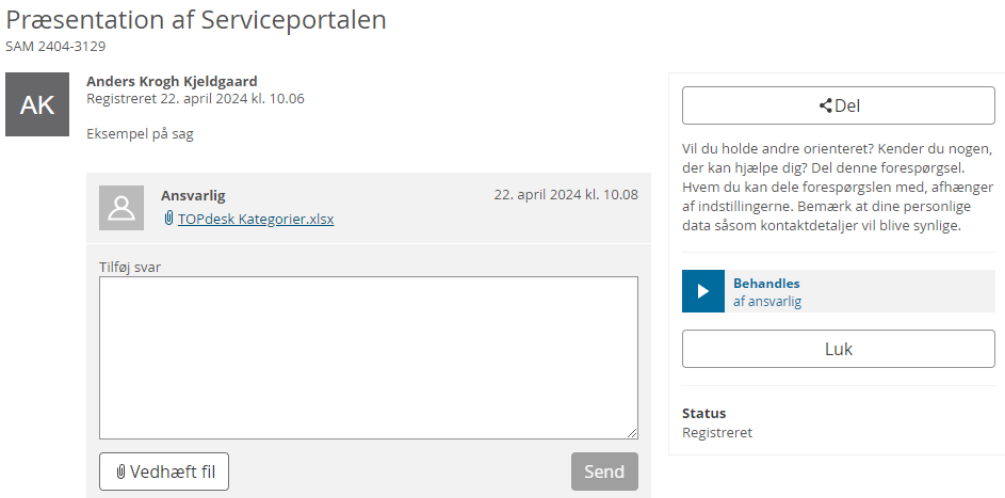

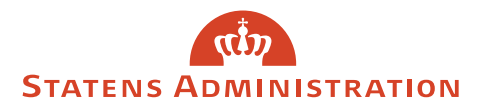

## **Sådan opdaterer du en igangværende sag**

- 1. Åbn sagen ved at klikke på den ønskede sag i sagsoverblikket **Mine forespørgsler** eller ved at tilgå linket i notifikationsmailen, du har modtaget.
- 2. Udfyld kommentarfeltet, vedhæft eventuelt en fil og tryk **Send**, hvorefter sagen opdateres.

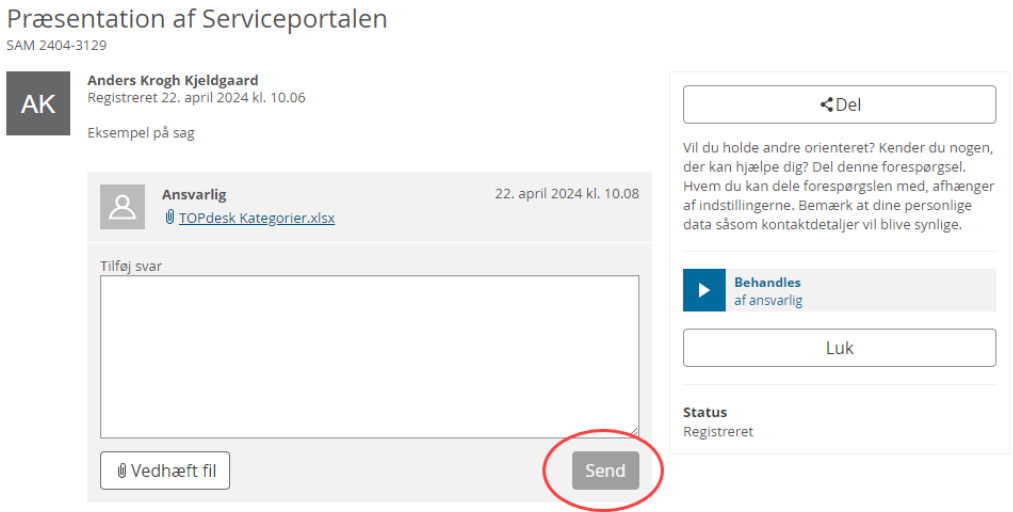

3. Har du fortrudt oprettelsen af en sag, kan du lukke den ved at klikke på **Luk**.

#### **Sådan deler du en sag**

På Serviceportalen kan du dele dine sager med andre brugere inden for egen organisation.

Når du deler en sag, kan både du og de brugere, sagen deles med, tilgå og opdatere sagen, ligesom alle parter modtager information i forbindelse med statusændring på sagen.

1. Du deler din sag ved at klikke på **Del**.

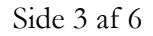

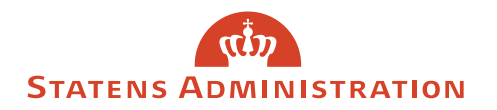

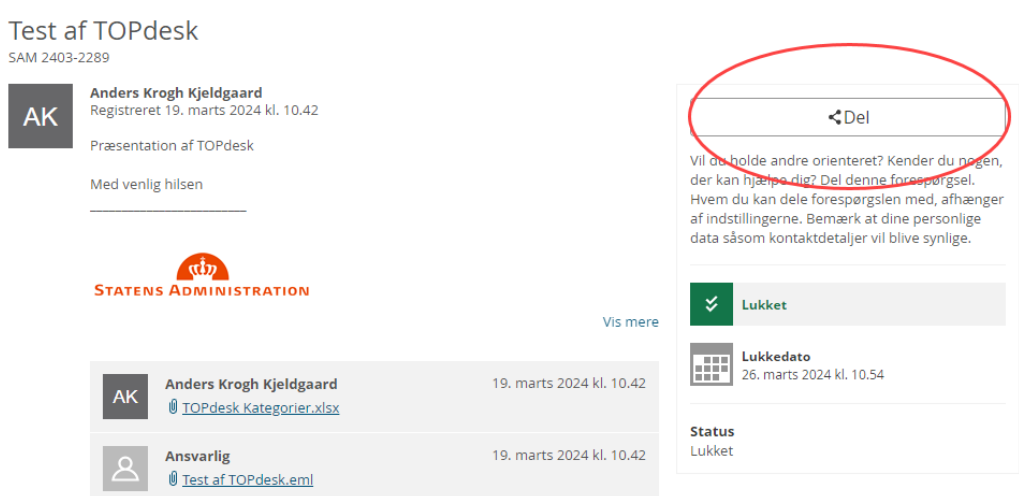

2. Der fremkommer nu et pop-up-vindue, hvor du kan fremsøge andre brugere i din egen organisation.

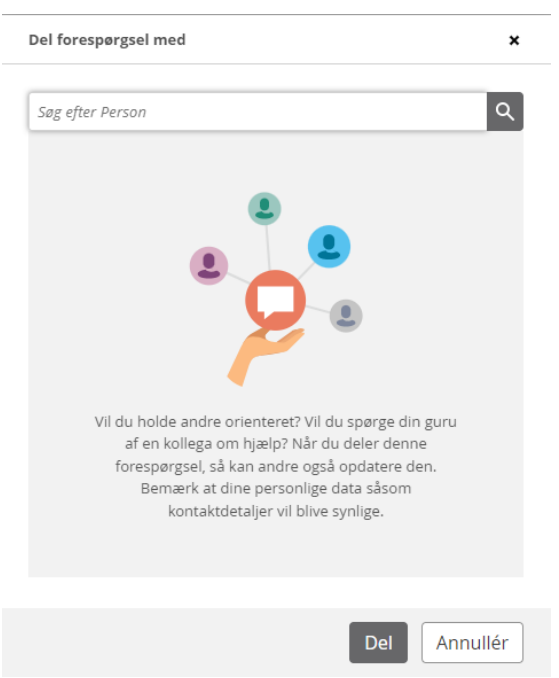

I

3. Fremsøg brugeren, du ønsker at dele sagen med ved at skrive navnet i søgefeltet.

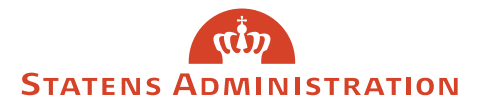

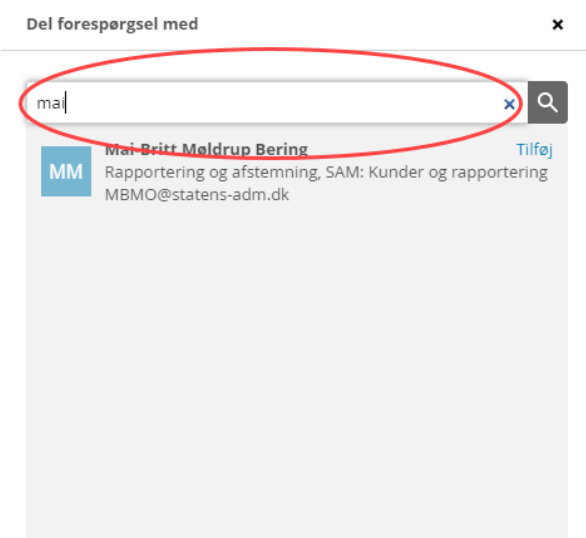

4. Når du klikker på den fremsøgte bruger, tilføjes personen listen **Vil blive delt med**. Klik på **Del** for at bekræfte delingen.

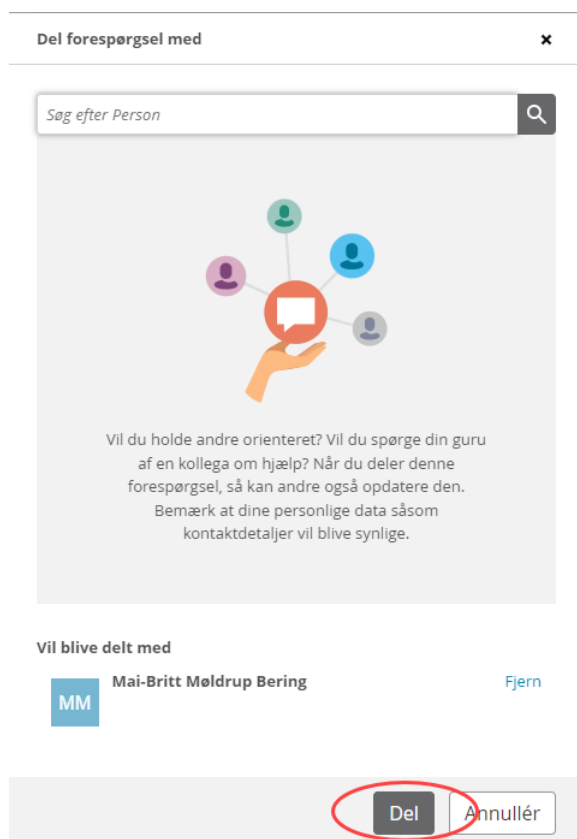

5. Sagen er nu delt, og brugeren modtager en e-mail-notifikation herom med link til sagen.

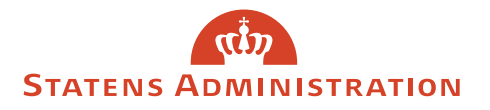

## **Det betyder de enkelte statuskoder på en sag**

I sagsoverblikket **Mine forespørgsler** kan du se status for hver sag.

# Mine forespørgsler

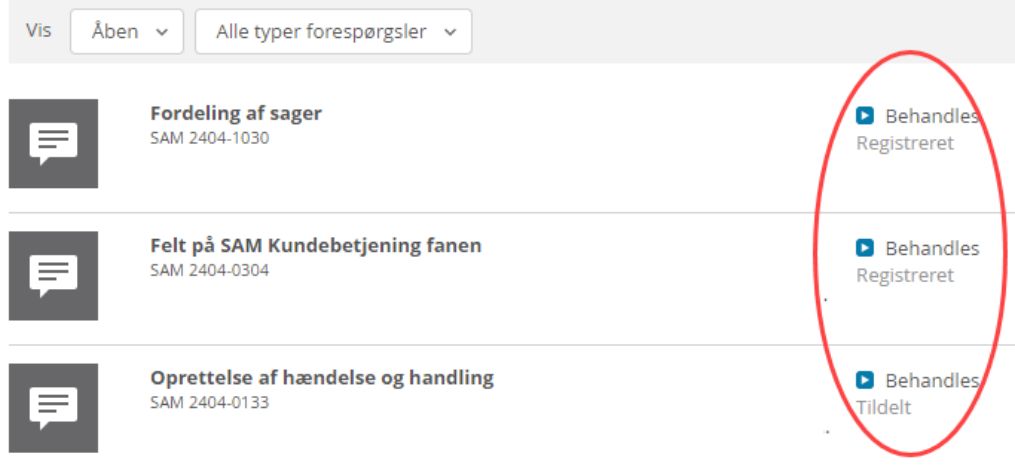

Tabel: Oversigt over statuskoder på sager i Serviceportalen samt deres betydninger.

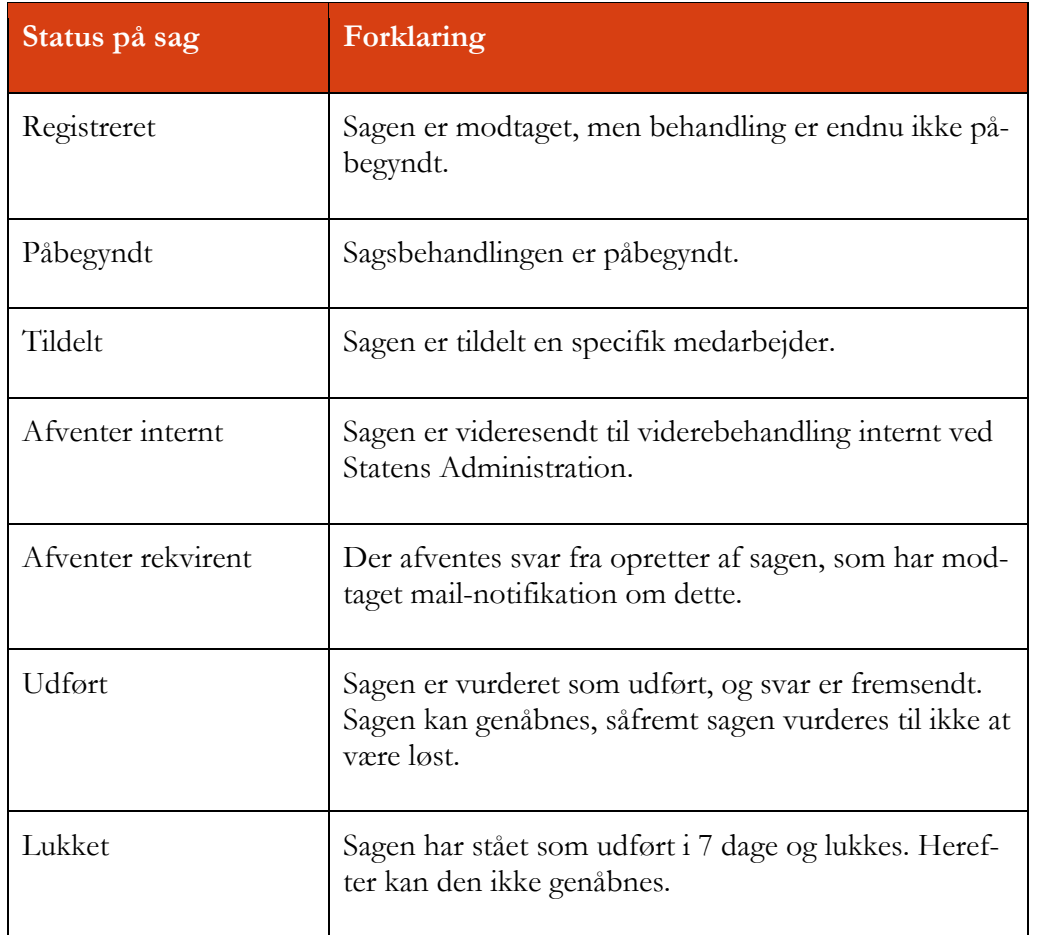

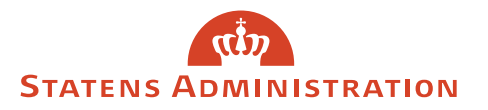

# **FAQ**

**Spørgsmål:** Jeg er allerede oprettet som bruger på Serviceportalen, skal jeg oprette mig igen?

**Svar:** Er du allerede bruger af Serviceportalen, behøver du ikke at oprette dig igen. Du logger blot ind, som du plejer, og svarene fra Kundebetjening er tilgængelige på samme vis som svarene på dine øvrige forespørgsler.

**Spørgsmål:** Skal jeg logge ind med password, eller kan jeg benytte single sign-on?

**Svar:** Serviceportalen understøtter brug af Single Sign on, men når du registrerer dig som bruger, skal du benytte password, første gang du logger ind. Se eventuelt vejledningen [Oprettelse af bruger på Serviceportalen.](https://statens-adm.dk/media/17212/vejledning-til-oprettelse-af-bruger-paa-serviceportalen_2024.pdf)

**Spørgsmål:** Hvad sker der med allerede indsendte henvendelser?

**Svar:** Igangværende sager flyttes ikke til Serviceportalen. Modtager du svar via email og efterfølgende besvarer denne e-mail, oprettes den dog på Serviceportalen.

**Spørgsmål:** Hvad sker der, hvis jeg skriver til Kundebetjening fra en fællespostkasse?

**Svar:** En fællespostkasse oprettes som bruger på lige fod med en person. Det betyder, at henvendelser indsendt fra fællespostkasser registreres i fællespostkassens navn, og e-mailnotifikationer ved opdatering af sager sendes hertil.

Skal du tilgå svar på henvendelser indsendt fra en fællespostkasse, skal du logge ind på Serviceportalen som fællespostkassen. Vi anbefaler dog, at du indsender henvendelser fra din egen e-mail-adresse og deler sagen med dine kollegaer.